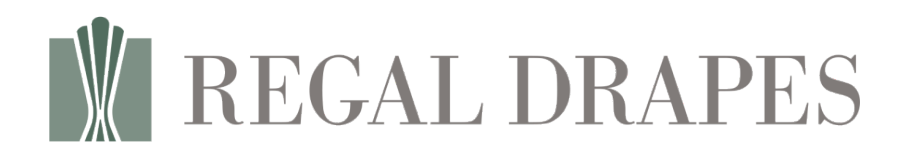

Motorized Shades

Brel Motor & Remote Control Programming

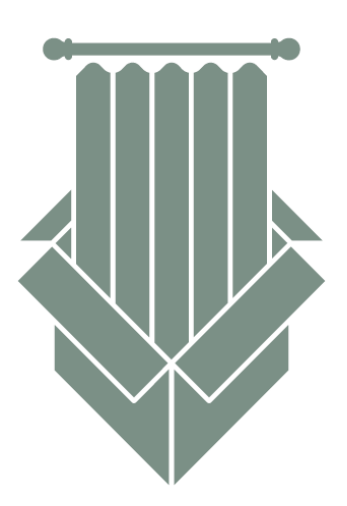

# Getting Started

Get familiar with the instructions before you begin. Not every programming step described below is needed in your situation. Please call Customer Support 800-256-5005, if you have questions.

Please use a ladder (if needed) to reach the motor inside the shade's track. The motor programming button is accessible from the outside, you will need a pin or a small screwdriver to access it.

Please make sure that the Li-ion battery has been charged for at least several hours before you begin. Antenna wire should be outside of the track and not damaged.

## Programming Scenarios

Programming after a complete reset – reset motor to the factory setting, then execute Actions 1 & 2, with optional Action 3.

Adding second remote controller while keeping the end limits - execute Action 5.1.

Adding new remote (when original remote is lost/damaged) – execute Actions 5.2. & 2, with optional Action 3.

Adjusting top and bottom limits – execute Action 4.

# Remote Control Programming

### Remote Control & Motor Buttons

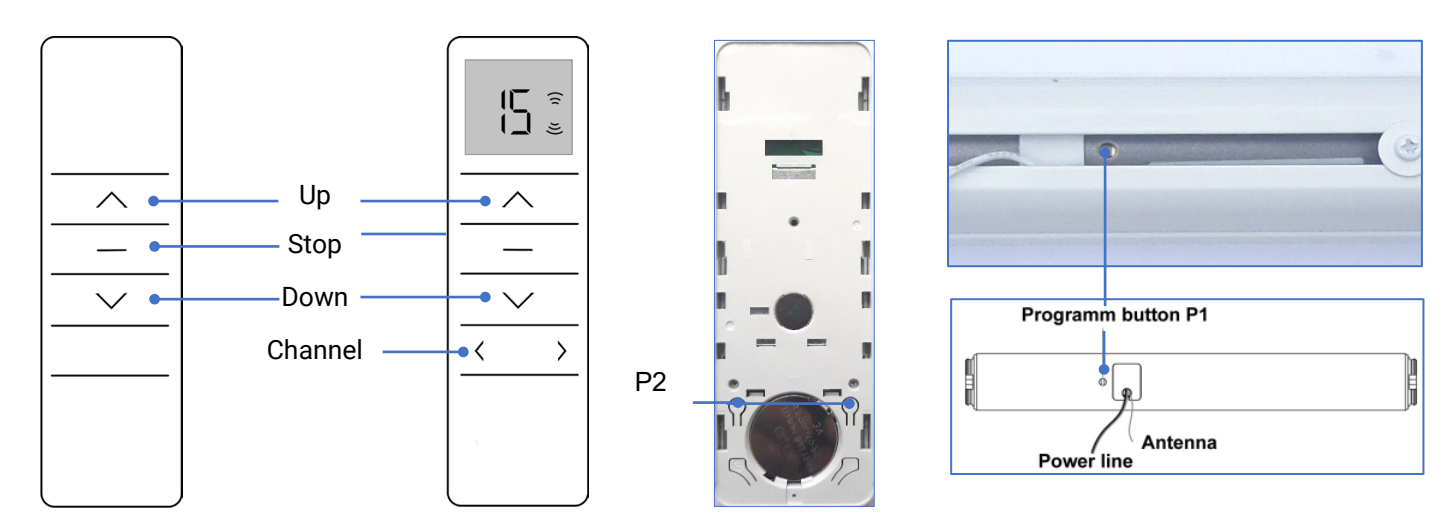

### Motor Operations

**Activate Pairing Mode** - Press & hold P1 Button on the motor with the pin or small screwdriver until motor **jogs once**. Jog is a single short rotation of the motor in both directions. Release the P1 Button.

**Turn motor off and on** - Press & hold P1 Button until motor **jogs 2 times**. Release the P1 Button. To turn the motor on briefly press the P1 Button again.

**Change direction of motor rotation** - Press & hold P1 Button on the motor until motor **jogs 3 times**. Release the P1 Button.

**Reset to the factory setting** - Press & hold P1 Button on the motor until motor **jogs 4 times**. Release the P1 Button. This will erase all settings from the motor including end limits.

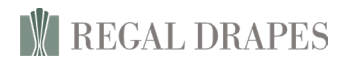

#### Action 1 - Pairing Motor with New Remote

Press & hold P1 Button on the motor with the pin or small screwdriver until motor **jogs once**.

Select a Channel (if using the multi-channel remote)

Press and hold Stop Button  $\Box$ until motor jogs 2 times.  $\overline{2x} \wedge \overline{1}$  Release the Stop Button. The Remote and the selected channel are paired with the motor.

### Action 2 - Setting Top & Bottom Limits

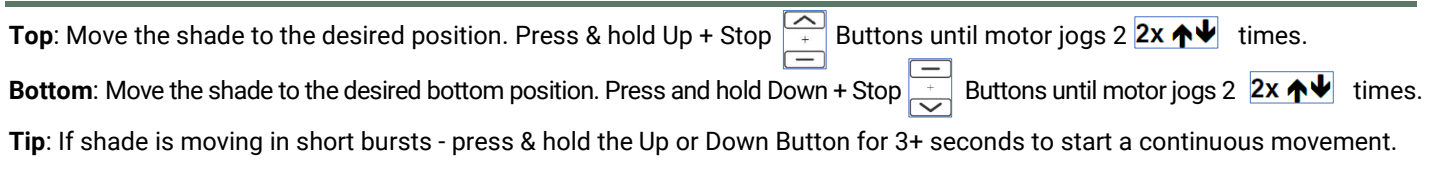

### Action 3 - Setting Preferred Position

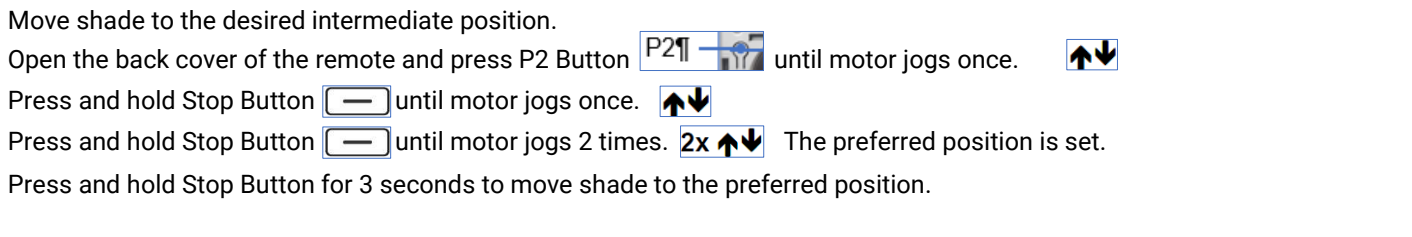

### Action 4 - Re-Adjusting Top & Bottom Limits

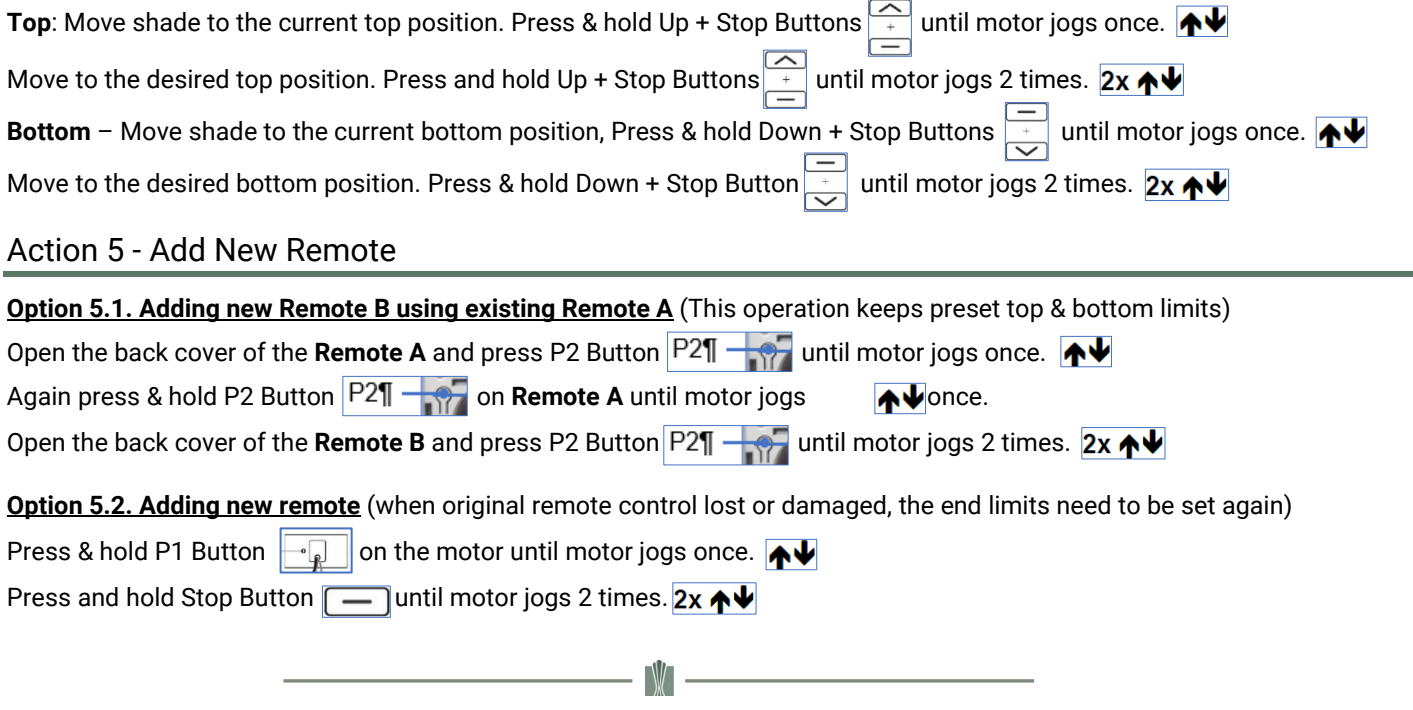

Thank you for choosing Regal Drapes. We are proud to make your shades with careful attention to every detail. We hope you enjoy your shades for many years to come.

The Regal Drapes Team